## 令和5年度 第4回

# ウェブデザイン技能検定

# 試験要項

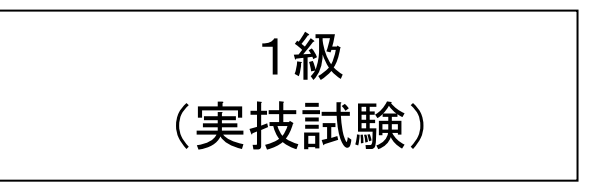

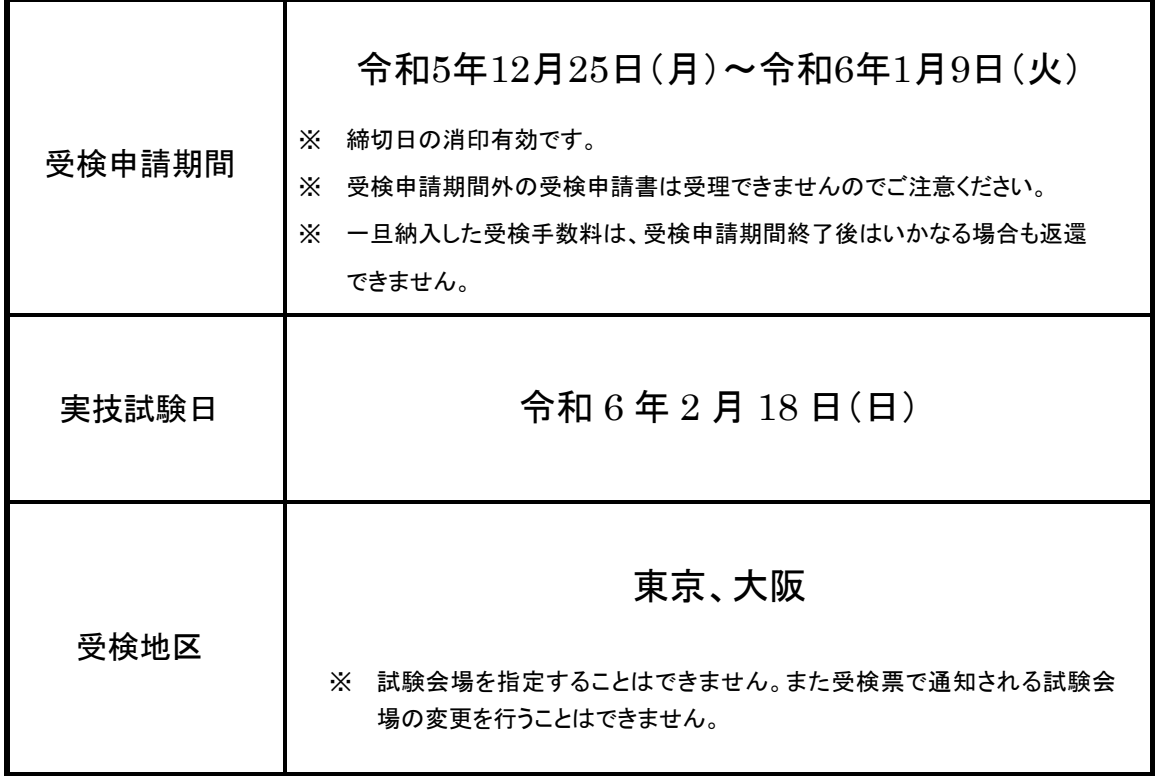

受検申請ならびに受検に際しては、この試験要項に記載された事項を遵守し、同意した上で、 受検申請手続きを行ってください。

## 厚生労働大臣指定試験機関 特定非営利活動法人 インターネットスキル認定普及協会

[https://www.netskill.jp/](http://www.netskill.jp/)

【お問い合わせ】 info@netskill.jp

## [1]試験概要

ウェブデザイン技能検定試験は、厚生労働省より職業能力開発促進法第47条第1項の規定に基づき指定試 験機関の指定を受けて、特定非営利活動法人インターネットスキル認定普及協会(以下、当協会)が実施す るものです。試験は、試験基準に基づき学科試験及び実技試験が行われ、1級の合格者には厚生労働大臣よ り、2級及び3級の合格者には当協会理事長より、ウェブデザイン技能士の合格証書が発行されます。

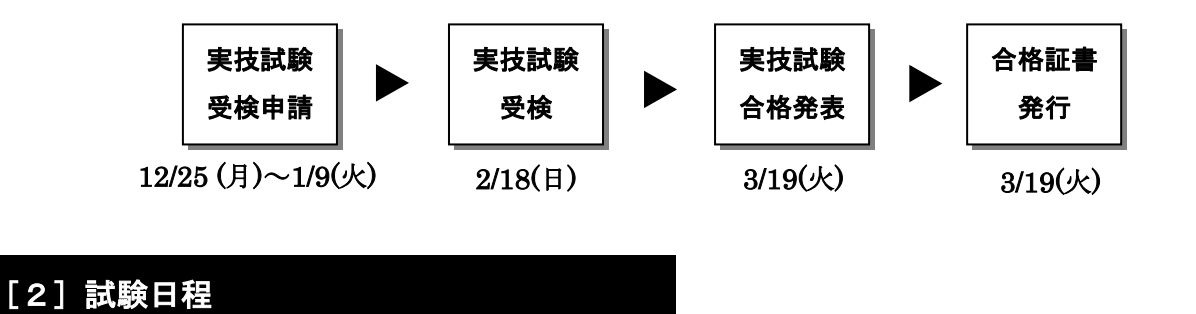

実技試験には、作業実技試験とペーパー実技試験の2つがあります。

### [ ペーパー実技試験 ]

- 試 験 日 : 令和6年2月18日(日)
- 試験時間 : 10:30~11:30 (60分)
- [ 作業実技試験 ]
	- 試 験 日 : 令和6年2月18日(日)
	- 試験時間 : 13:00~16:00 (180分)
- ※ 受付は、9 時 30 分より開始致します。
- ※ ペーパー実技試験の試験会場には 10 時までに入室してください。
- ※ 作業実技試験の試験会場には12時30分までに入室してください。
- ※ 指定の時刻までに入室されない場合は、試験に関する説明を受けることができない、または試験設備の 確認ができないことがありますので、ご注意ください。
- ※ 何らかの理由により試験開始時刻までに入室できない場合でも、試験開始後 30 分までに入室できる場合 には、受検することができます。
- ※ 会場施設の制約により、上記の受付開始時間および試験に関する説明の開始時間が変更となる場合があ ります。その際は受検票にてお知らせします。

#### 停電発生時の対応について

試験時間中に停電が予想される場合、該当地区では時間を繰り下げて実施する場合があります。 計画停電により事前に予定が公表される場合は、ウェブサイト及び受検票に変更後の実施時間を記載し事前に

お知らせします。受検票発送後に計画停電の公表があった場合は、試験日当日に技能検定委員より変更後の実 施時間をお知らせします。

## [3]受検申請手続

※ 受検申請期間:令和 5 年 12 月 25 日(月)~令和 6 年 1 月 9 日(火)

#### 1. インターネット受検申請 ※1

<受検申請の流れ>

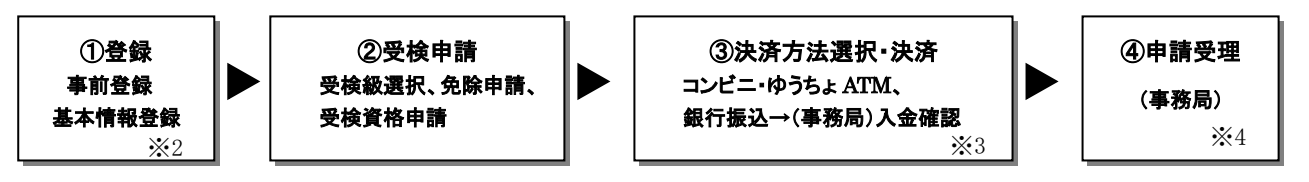

受検申請手続きは、ウェブデザイン技能検定公式サイト(<https://www.webdesign.gr.jp/>) より行ってください。

※1 インターネット受検申請は、受検申請後 3 日以内かつ受検申請期間内に入金が確認できない場合、お 申込みはキャンセルとなりますのでご注意ください。

「銀行振込」をご選択される方へ・・・ご利用される金融機関によって、当日扱いでのお振込みが可 能な時間は異なります。支払方法の選択にはご注意ください。

- ※2 登録だけでは受検申請完了となりませんので、ご注意ください。
- ※3 年末年始の休業期間が含まれるため、休業期間中に銀行振込による決済方法を選択した場合の入金 確認は1月5日となります。それに伴い、前年中に銀行振込による決済を選択された方については 1月5日午後3時、年明けから1月5日までの間に銀行振込による決済を選択された方については 1月9日午後3時までにご入金が確認されない場合にキャンセルとさせていただきます。
- ※4 決済後、受検資格や申請内容などの確認がメールにて行われます(確認事項がある方のみ)。確認 が済むまで申請受理となりません。

#### 2. 郵送による受検申請

<受検申請の流れ>

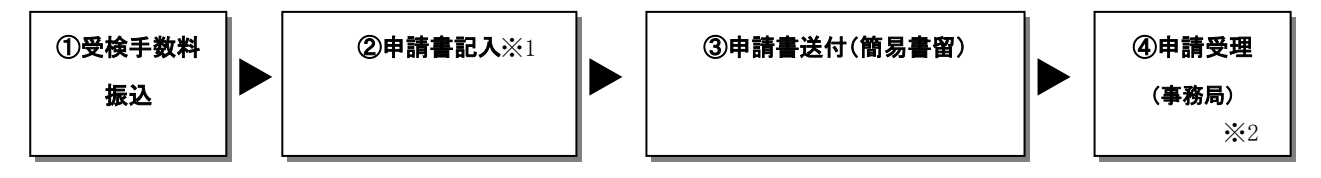

- ※1 申請書記入にあたっては試験要項をよくご確認ください。
- ※2 決済後、受検資格や申請内容などの確認がメールにて行われます(確認事項がある方のみ)。確認 が済むまで申請受理となりません。

## [4]受検申請の方法

受検の申請は、ウェブデザイン技能検定のウェブサイトより「インターネット受検申請」にて行ってくだ さい。なお、何らかの理由によりインターネット受検申請を行えない場合は、郵送による申請も受け付けて います(受検申請期間最終日までの消印有効)。

### 受検申請は必ず受検者本人の情報を記載してください。

受検手数料の振込については6頁「[6]受検手数料」を、受検申請書の郵送方法は9頁「[9]受検申請書 の郵送方法」をご覧ください。

#### ■受検申請書記入方法

- ① 氏名: 姓と名を各欄に楷書で記入してください。
- ② フリガナ: お名前のフリガナをカタカナで記入してください。
- ③ 生年月日: 西暦数字で正確に記入してください。合格時の登録に必要となります。
- ④ 性別: 男性は"1"、女性は"2" を記入してください。
- ⑤ 電話番号・メールアドレス: 自宅電話番号あるいは日中連絡の取れる電話番号(携帯電話も可)とメー ルアドレスを記入してください。
- ⑥ 勤務先(学校名): 現在の勤務先又は学校名を記入してください。
- ⑦ 自宅住所: 住所は正確に記入してください。合格時の登録に必要となります。ビル・建物名・部屋番 号等を省略しないでください。
- ⑧ 受検票・結果通知送付先: 受検票及び結果通知の送付先を「1. 自宅 2. 勤務先 3. その他」の中か ら選択し、該当する番号を記入してください。
- ⑨ 送付先住所: ⑧受検票・結果通知送付先で「2. 勤務先」または「3. その他」を選択した方は、送付 先の住所を正確に記入してください。勤務先に発送をご希望の場合は、必ず勤務先・部署名も記入して ください。また、ビル・建物名・部屋番号等を省略しないでください。
- ⑩ 受検地区: 5頁「[5]受検地区」より、受検を希望する地区及び地区コードを記入してください。
- ⑪ 受検試験: 受検される試験の開催回を記入してください。
- ⑫ 受検等級: 受検される試験の等級″1″を記入してください。
- ⑬ 試験区分: 「5. 実技試験(学科免除)」を記入してください。該当する番号の記入がない場合は、 受検手数料の金額と一致した試験の受検といたします。
- ⑭ 受検手数料: 6頁「[6]受検手数料」より、該当する試験区分の受検手数料を記入してください。
- ⑮ 免除基準:→ 7頁「[7]免除基準」 試験の免除を申請しようとする場合は、該当番号を記入してください。 ※郵送による受検申請で試験の免除を受けようとする場合は、免除資格を証明する書面(写し)を申請 書に同封して送付ください。
- ⑯ 免除試験合格年度・回:→ 7頁「[7]免除基準」1~8番該当者のみ記載 免除基準に該当する試験の年度と回を記入してください。なお、免除の対象となる試験は、当該学科(ま たは実技)試験が行われる日が、学科(または実技)試験の合格日より2年以内である場合に限ります。
- ⑰ 合格受検番号もしくは技能士番号:→ 7頁「[7]免除基準」1~8番該当者のみ記載 免除基準に該当する試験の合格時の受検番号を正確に記入してください。

⑱ 受検資格:

- (1) 受検される等級に応じて、該当する受検資格の番号を記入してください。
- (2) 次の項目を記入してください。
	- (a) ウェブデザイン関連の実務を経験されている方は、その勤務先の「業態及び職種」を 以下の【業態コード】【職種コード】から選択し、記入してください。
	- (b) 学生の方は、現在の学校名、学部及び学科を記入してください。

【業態コード】 1.情報通信事業者 2.プロバイダ 3.デザイン会社(Web制作含む) 4.情報機器メーカー 5.広告代理店 6.携帯電話関連会社 7.ソフトウェア開発 8.ゲーム関連会社 9.その他 【職種コード】 a.クリエイター b.営業 c.研究開発 d.保守管理 e.管理職 f.その他

### ■本人確認書類の添付

受検申請書等の申請に当たっては、以下のいずれかの書類の写し等を、本人確認書類として添付してくださ い。ただし、個人番号カードの写しについては、個人番号が記載されている箇所は黒塗りしてください。

- ① 運転免許証、個人番号カード、その他の日本の官公庁が発行した身分証明書 (氏名及び生年月日が確認できるものに限る。)
- ② 特別永住者証明書、在留カード
- ③ 健康保険被保険者証
- ④ 生徒手帳、学生証(氏名及び生年月日が確認できるものに限る。)
- ⑤ 外国政府が発行した旅券(写真欄及び日本国査証欄)

### ■申請書記入例

1.インターネット受検申請の場合

インターネット受検申請の記入例は、次の「インターネット受検申請の流れ」を参照してください。 [https://www.webdesign.gr.jp/wdsc/file/internet\\_flow.pdf](https://www.webdesign.gr.jp/wdsc/file/internet_flow.pdf)

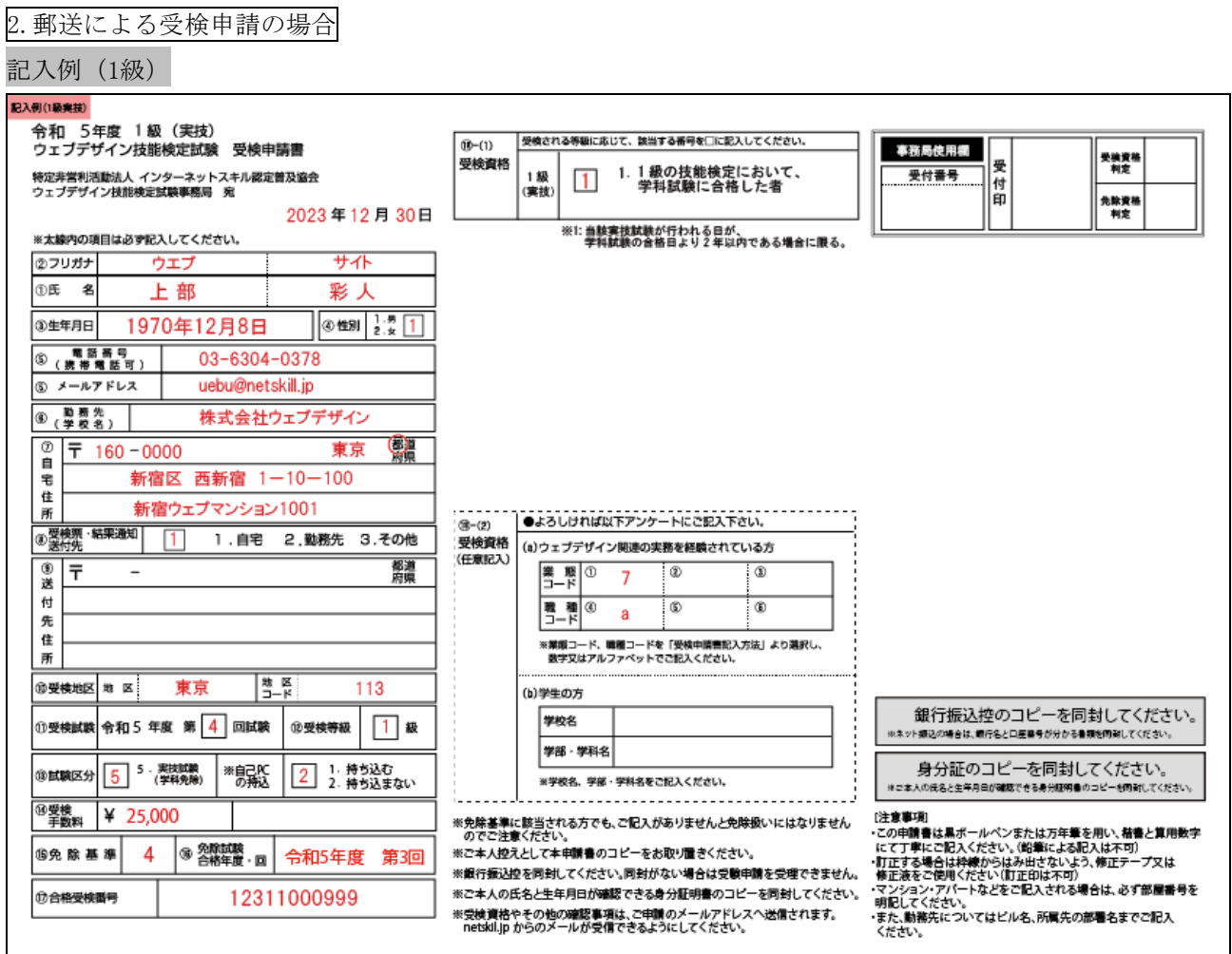

※ 手数料の振込・利用明細書の控え(コピー可)を必ず同封してください。 ※ ご本人の氏名と生年月日が確認できる身分証明書のコピーを同封してください。

## [5]受検地区

次の受検地区で実施いたします。

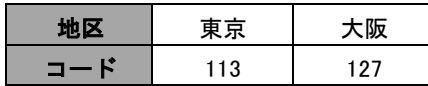

※ 各受検地区の試験会場は、受検票送付時にお知らせ致します。

※ 試験会場を指定したり、受検票で通知される試験会場の変更を行うことはできません。

※ 企業・学校など、団体単位で受検申請をする場合には、その団体が用意する最寄りの会場での受検が可能 です。

## [6]受検手数料

実技試験 25,000円(非課税)

### ■ 受検手数料の支払方法

### ・コンビニ・ゆうちょATM (インターネット受検申請の場合のみ)の場合

→決済方法選択後、画面表示される説明に従いお支払いください。

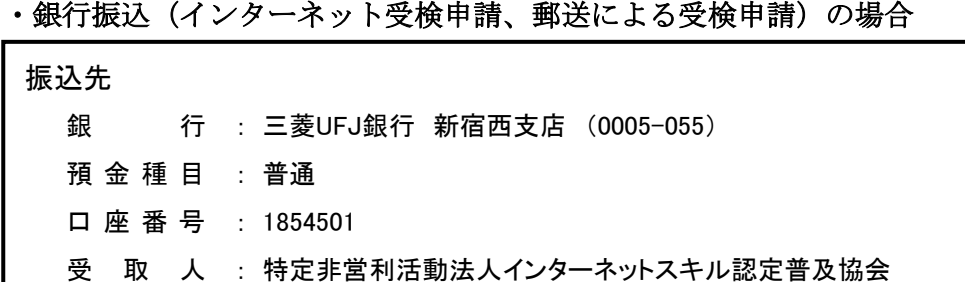

受取人(カナ) : トクテイヒエイリカツドウホウジン インターネットスキルニンテイフキュウキョウカイ

- インターネット受検申請による申請の場合は、申請と入金を紐づけする為、必ず「決済情報のお知らせ」 メ ールに記載された 『受付番号下6ケタ』をお名前の後に追記してお振り込みください。 (例:ウエブ タロウ 123×××)
- 郵送による受検申請の場合は、振込の際必ず、お名前の後に『ユウソウ』と追記してお振込みください。 (例:ウエブ タロウ ユウソウ)

※銀行振込の場合、ご利用される金融機関によって、当日扱いでのお振込みが可能な時間は異なります。

※ 振込人名が、受検者本人と異なる場合にはその旨をご連絡ください。

- ※ 受検申請書の郵送によるお申し込みの場合には、振込・利用明細書(コピー可)の控えを必ず受検申 請書内の所定欄に貼付してください。(オンラインバンク等経由の振込の場合は、銀行名と口座名義 が分かる書類を申請書と共にお送りください)
- ※ 一旦納入した受検手数料は、受検申請期間終了後はいかなる場合も返還できません。
- ※ 受検申請期間を過ぎての振込はできませんのでご注意ください。

※ 振込手数料は受検者様負担となります。

## [7]免除基準

次のいずれかに該当する免除の対象者は、申請により学科試験あるいは実技試験が免除されます。郵送に よる受検申請で試験の免除を受けようとする場合は、免除資格を証明する書面(写し)が必要です。

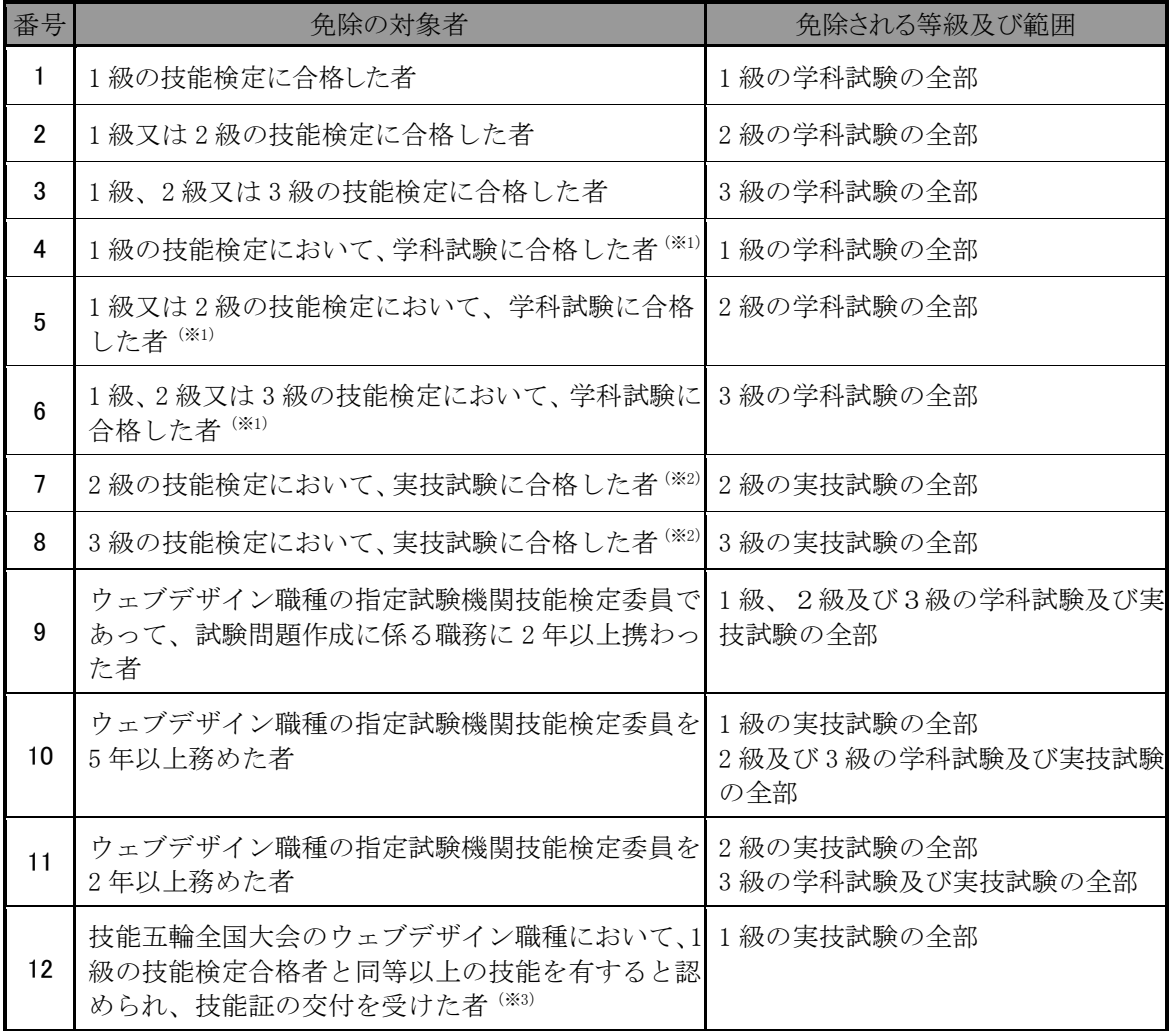

※ 1 当該学科試験が行われる日が、学科試験の合格日より2年以内である場合に限る。(※4)(※5)

※ 2 当該実技試験が行われる日が、実技試験の合格日より2年以内である場合に限る。(※4)(※5)

※ 3 平成28年度以降に技能証の交付を受けた者に限る。

- ※ 4 新型コロナウィルス感染症の感染拡大防止のため、令和2年度第1回試験(令和2年5月24日)が中止 となったことに伴い、試験免除資格が失効した2級及び3級受検申請者については、令和2年度第2回試験 (令和2年8月30日)に限り試験免除資格が有効として受検できることとする。
- ※ 5 新型コロナウイルス感染者が発生したことにより、福岡地区の3級試験会場を借用することができな くなったため、当該会場において実施予定の令和3年度第1回3級試験(令和3年5月23日)を中止したこ とに伴い、試験免除資格が失効した受検申請者については、令和3年度第2回試験(令和3年8月29日)に 限り試験免除資格が有効として受検できることとする。

## [8]受検資格

各等級の条件のうち、いずれかひとつに該当していれば受検できます。

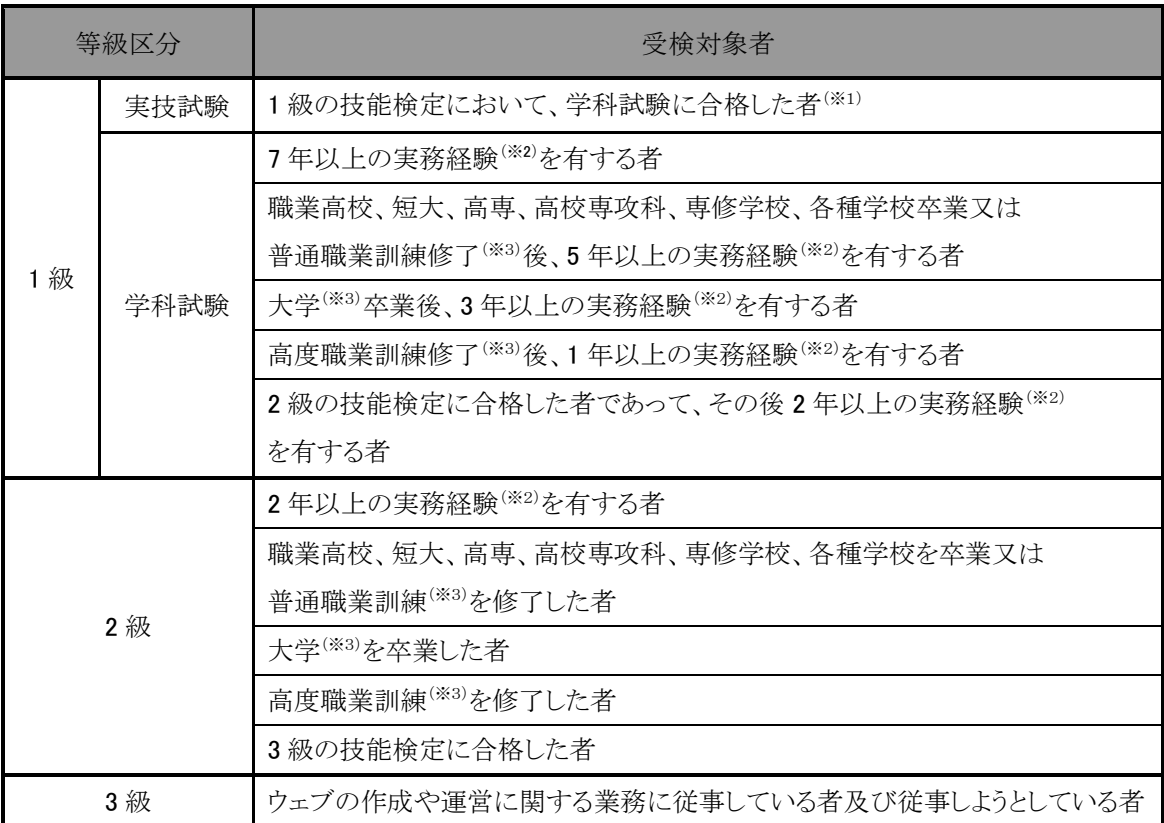

※1 当該学科試験が行われる日が、学科試験の合格日より 2 年以内である場合に限る。

※2 実務経験とは、ウェブの作成や運用、運営、管理に関する業務に携わった経験のことである。

※3 学校卒業、訓練修了については、卒業あるいは修了した該当科に協会が定めたウェブの作成や運営に 関する科目等が含まれると協会が認めたものに限る。

 上記※2の実務経験、※3の科目名についての詳細は、ウェブデザイン技能検定のウェブサイトの 「よくある質問」→「受検申請・受検の方法について」をご覧ください。

https://www.webdesign.gr.jp/faq/

## [9]受検申請書の郵送方法

郵送による受検申請をご希望の場合、受検申請書類は必ず「簡易書留」で郵送してください。その際、郵 便局で発行される簡易書留の控えは、受検票到着まで大切に保管してください。これ以外の郵送方法にて送 付された場合、当協会は一切の責任を負いません(到着確認のお問合わせにはお答えできません)。

> 【受検申請書送付先】 〒160-0023 東京都新宿区西新宿7-16-1 第3歯朶ビル2階 特定非営利活動法人インターネットスキル認定普及協会 検定事務局 TEL:03-6304-0378

## [10]受検票

- (1) 受検票は、申請受理後、令和6年2月2日(金) を目途に郵送にて一斉発送いたします。 郵便事情等により、受検票の到着までに多少日数がかかる場合があります。
- (2) 受検票を受け取り次第、受検番号・試験会場・交通機関等を各自お確かめください。なお、受検票 で通知される試験会場の変更を行うことはできません。
- (3) 令和6年2月8日(木) までに、何の連絡もなく受検票が届かない場合は、 検定事務局までお問い合わせください。

## [11] 試験問題の正答

実技試験問題の模範解答等の公表はありません。

## [12]合格発表(実技試験)

合格者には、令和6年3月19日(火)正午より申請された住所へ合格通知を郵送し、ウェブデザイン技能検定 のウェブサイトに受検番号を掲載する予定です。なお、不合格者への試験結果通知はありませんので、予め ご了承ください。

- ※ 受検番号での発表となりますので、受検票を紛失しないようにご注意ください。なお、受検番号の照会は お受けできません。
- ※ 試験の結果に関するお問い合わせにはお答えできません。

## -<br>[13] 実技試験の出題形式・合格基準・試験範囲

### 実技試験

1級ウェブデザイン技能検定実技試験は次のとおり実施します。

### 【出題形式】

ペーパー実技試験および作業実技試験

### 【合格基準】

70点以上(100点満点:ただし、下記の各作業分類において配点の60%以上の得点を得ること)

### 【実技試験科目及びその範囲】

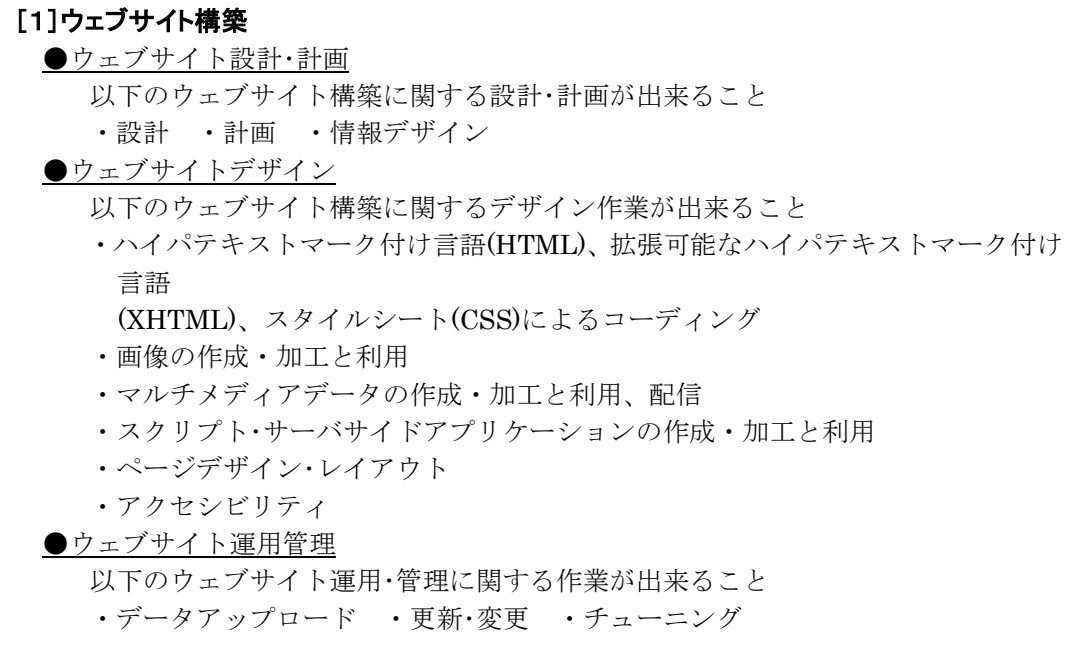

ペーパー実技試験 作業時間:60 分間

以下の各課題について仕様に基づきウェブサイト作成に関わる作業をおこなうこと。詳細については試験 実施時に配布される。

#### <課 題>

- ・ウェブサイト設計・計画およびウェブサイトデザイン作業 ウェブサイト設計に関わるデザインモックアップ(ページのレイアウト設計を視覚的に記述したもの)の 作成
- ・ウェブサイト設計・計画およびウェブサイトデザイン作業 ウェブサイト設計に関わるサイトマップの作成
- ・ウェブサイト設計・計画 ウェブサイト設計に関わる遷移図の作成
- ・ウェブサイト設計・計画およびウェブサイトデザイン作業 DBの設計(正規化)、およびテーブルの作成
- ・ウェブサイトデザインおよびウェブサイト運用管理作業 ウェブページのキャプチャ、ソースコードなどの情報を元にした修正作業

### 作業実技試験 作業時間:180 分間

以下の各課題について仕様に基づきウェブサイト作成に関わる作業をおこなうこと。素材や仕様の詳細に ついては試験実施時に配布される。

- ・ウェブサイトデザイン作業 各種グラフィック素材の加工および作成
- ・ウェブサイトデザイン作業 アニメーション作成
- ・ウェブサイト設計・構築およびウェブサイトデザイン作業 仕様に基づいたトップページを含む全 3 ページのウェブサイト作成(全 3 ページには PHP によるページ も含まれる)
- ・サーバサイドデザイン作業 データベースおよびサーバサイドアプリケーションを利用した、ダイナミックなページ作成(なお作成に あたっては XSS(クロスサイトスクリプティング)、SQL インジェクションなどのセキュリティ対策に留 意すること)

### 【作業実技試験用機材等(予定)】

1. 受検用 PC について

受検用 PC は、原則として当協会で用意する。OS は Windows 10 以降である。また、PC はインターネ ットにアクセスすることは出来ない。

2. 受検者が持参する PC を使用した受検について

受検者が希望する場合は、受検者本人が所有するノート PC (以下、「持参 PC」とする)を持参し、それ を使用して受検することができる(デスクトップ PC は認めない)。なお、持参する場合には、受検申請 書にその旨を記載すること。また、持参 PC の OS は Windows 10 以降とし、下記に掲げるアプリケー ションソフトウェア、サーバソフトウェアおよび開発環境がインストールされ、それ以外のプログラムや データなどが含まれないように留意すること。

### ※試験日前に持参 PC を試験会場に宅配便等を利用して送付することはできないので注意すること

### 【使用アプリケーションソフトウェア(予定)】

試験用 PC には、以下のウェブサーバ、ウェブプログラミング環境およびウェブコンテンツ作成用ソフト ウェアがインストールされている。また、サーバ、各種開発環境は試験問題に記述された指示に従い利用す ることができる。

[1] Web サーバソフトウェア

Apache 2.x など

[2] Web プログラミング、データベースソフトウェア ※1

PHP 8.x、phpMyAdmin 5.x、MariaDB 10.x など

http://www.php.net/docs.php のマニュアル(HTML形式またはコンパイルされたもの)

[3] 画像処理ソフトウェア

Adobe Photoshop、Adobe Illustrator

[4] アニメーション作成ソフトウェア

Adobe Animate

[5] Web エディタおよび Web コンテンツ作成ソフトウェア

Adobe Dreamweaver

[6] テキストエディタなどのソフトウェア

サクラエディタ、Terapad、Sublime Text、秀丸、Eclipse、Visual Studio Code など

[7] ブラウザ

Google Chrome 最新安定版、Mozilla Firefox 最新安定版、Microsoft Edge

- ※1 [1]および[2]については 仮想環境で実行された Ubuntu を用いる。仮想環境には Vagrant/VirtualBOX を使用する。PC を持参する場合、上記の Ubuntu の BOX ファイルを配布するので それをセットア ップして使うことができる。なお、上記 Ubuntu では/vagrant/www/public を DocumentRoot に設定 してある。
- ※2 受検用 PC には、[3][4][5]については CC が標準の設定でインストールされている。その他のソフトウ ェアのバージョン等について、前掲のバージョン等と違うものがインストールされる場合には、実技概 要においてその情報を公開する。
- ※3 協会の用意する PC には、各ソフトウェアが標準設定でインストールされている。
- ※4 Windows 標準のアクセサリ、メモ帳等が利用可能である。
- ※5 ウェブブラウザに標準機能として搭載されているデベロッパーツールは利用可能である。
- ※6 主催者はソフトウェア使用法に関わる一切の質問に対する回答、操作補助は行わない。

### 持参 PC を使用する場合の注意事項:

- (1) 持参 PC の場合は、上記の[1]から[7]のソフトウェアに準ずるものを受検者本人が用意するこ と。その場合において、個人でプログラミング・作成したソフトウェア、ファイル・プログラ ム自動作成ソフト、ソース分析・評価ソフトなど受検者本人が直接作業を行うことなくデータ を生成、あるいは補助するソフトウェアの使用は禁止する。
- (2) 開発環境の確認や追加、素材の配布のため、持参 PC は当日の朝に技能検定委員が預かり、チ ェックを行う。技能検定員の指示に従い、以下の項目について確認できるように準備すること なお、不正防止のため、作業実技試験の説明開始まで持参 PC は返却しない。
	- ・ログインのユーザ名およびパスワード
	- ・使用ソフトウェア並びにバージョン
	- ・不要なデータやソースの有無
- (3) 原則、持参 PC には試験に関係ないデータが含まれないようにすること。また、デスクトップ 等に指定外のソフトウェアやショートカット、ファイル等へのリンク、データなどを配置しな いこと。

### [14] 試験当日について

#### 実技試験全般

### 【試験当日の持参品】

(1) 受検票

Ē  $\mathsf{L}$ 

(2) 身分証明証

自己を証明する写真貼付の身分証明書のいずれかをご提示ください。なお、写真貼付の身分証明書 のご提示がない場合には、受検することができませんのでご注意ください。 【身分証明書の例】

運転免許証、パスポート、マイナンバーカード、学生証、社員証、その他公共機関発行の身分証 ※いずれの証明書類も、顔写真貼付かつ、試験当日において有効であるものが必要です。

(3) 筆記用具(HB程度の鉛筆又はシャープペンシル、消しゴム、定規)、和英・英和辞書

### 【受検上の注意】

- (1) 本検定試験では、ハイパテキストマーク付け言語(HTML)については JIS X 4156:2000 (ISO/IEC15445:2000) 及び W3C(ワールドワイドウェブコンソーシアム)HTML4.01以降を推奨し、拡 張可能なハイパテキストマーク付け言語(XHTML)はW3C XHTML 1.0以降を推奨します。段階スタイ ルシート(CSS)については JIS X4168:2004及び **W3C CSS 2.1**以降を推奨します。ただし、**HTML5**に ついては **HTML Review Draft**—**Published 29 January 2020**、**CSS3**以降の各モジュールは **2023**年**4**月**1** 日の時点で**W3C**において勧告されているものを推奨します**[\(https://www.w3.org/Style/CSS/](https://www.w3.org/Style/CSS/)** 参照**)**。
- (2) 車でのご来場はご遠慮ください。
- (3) 指定された試験会場以外での受検はできません。
- (4) 試験開始前に試験についての注意事項説明がありますので、受検する各試験開始時刻30分前までに 必ず着席してください(係員より別に指示がある場合を除く)。なお、試験開始30分経過以降の入 室はできません。
- (5) 試験会場では、係員の指示に従ってください。
- (6) 他の受検者の受検を妨害したり、受検中に不正があった場合、また、試験監督に不正を指摘された 場合、受検者は作業を中止して退場していただきます。
- (7) 不正行為があった場合、試験の停止または合格の取り消しを行います。
- (8) 受検の際、机上には受検票、身分証明書類、筆記用具、和英・英和辞書、時計、閉栓可能な飲料(許 可された会場に限る)のみ置くことができます。イヤフォンおよび携帯電話やスマートウォッチな どの通信機器は試験中に使用、または机上に置くことはできません。また、携帯電話やスマートウ ォッチなどの通信機器を時計の代わりに利用することはできません。
- (9) 計時は、試験監督に説明された計時機器等を利用してください。受検の際には、1時間経過ごと(作 業実技のみ)、30分経過、受検終了10分前、5分前、1分前に、試験監督からアナウンスを行います。
- (10) 受検中のトイレは必ず試験監督に申し出てください。所要時間については受検時間に含まれます。
- (11) 開始より30分を超え、制限時間内に試験を終了した場合、試験監督に試験終了の意思表示を行い、 試験会場より退出することができます。ただし、再入場は認められません。
- (12) 記入する受検番号に不備があった場合、また解答用紙を試験会場から持ち出した場合は、無効とな り採点されません。問題用紙はお持ち帰りください。
- (13) 冷暖房や室温変化等に対応できる服装で受検してください。
- (14) 発熱や激しい咳など、体調不良の症状がみられる場合は、受検をお控えください。

### 【免責事項】

本検定試験において記載された会社名、製品名は、それぞれの会社の商標もしくは登録商標です。試験 問題の設問及び試験要項ではⓇ、TMマークは省略しています。

### 作業実技試験

### 【受検上の注意】

- (1) 試験会場には、受検者に1台ずつ受検用PC(付属品、実技に必要な素材データを含む)が準備され ていますので、持参PCの申請をされた方以外はPCやソフトウェアを持参する必要はありません。
- (2) 受検用PCの環境(OSやインストールされているアプリケーション)については、【作業実技試験用 機材等(予定)】、【使用アプリケーションソフトウェア(予定)】をご確認ください。
- (3) 計時には、受検用PCの時計は使用できません。
- (4) 外部記憶媒体(USBフラッシュメモリ、CD-ROMなど)の持込は出来ません。
- (5) 受検用PCからインターネット(受検用ネットワーク外)へアクセスできません。
- (6) 受検者が事前に作成した独自のテンプレートや素材を利用することはできません。
- (7) 受検用PCのトラブル等により作成中のデータが失われる場合もあるため、各自データ保存やバック アップについて留意して作業を行ってください。作成中のデータに関しては、受検用PCのハードデ ィスク等が利用できるので、データを保存可能な場所に適宜バックアップすることを推奨します。 データが失われたり破損した場合、その復旧のために時間延長されることはありませんので、予め ご注意ください。
- (8) 受検中の用具の貸し借り、PC及びデータの交換は禁止です。
- (9) 他の受検者の作業妨害、もしくは不正行為があった場合は、試験の停止または合格の取り消しを行 います。
- (10) 受検中、受検PCがフリーズするなど、機器にトラブルが発生して作業が中断した場合は作業再開ま での時間を試験監督が記録します。この場合、試験時間が終了しても記録された時間を追加して作 業を継続できます。
- (11) 受検中にトイレなどで座席を離れる際には、アプリケーション等の操作画面、ブラウザ画面などが 表示されないよう配慮してください。
- (12) 制作した課題の著作権は試験主催者である、特定非営利活動法人インターネットスキル認定普及協 会に帰属しますが、制作した著作物の引用については制作者側にあります。
- (13) 180分の実技試験終了後は、(10)に該当するもの以外は作業を続けられません。
- (14) 障害発生時を除き、受検用PCやOS、アプリケーションソフトの操作方法等について試験監督は質問 への回答や操作補助などには一切お応えできません。
- (15) 実技試験の課題作成で利用する素材は、デスクトップのフォルダ(ディレクトリ)に保存されています。 また、作成した課題データは各課題で指示されたフォルダを作成し、保存を行うこととします。
- (16) 受検者は指定されたソフトウェア以外を利用して作業を行うことはできません。

## [15]受検申請書提出後の各種変更届

受検申請後に送付先住所等を変更する場合は、インターネット受検申請システムにログインし訂正を行う とともに、検定事務局までご連絡ください。

### [16]試験の中止について

交通スト、天災又は地変により試験の実施が困難である場合、指定される会場において試験が中止される ことがあります。その際は、事前に予測され得るものについては、受検申請時に登録される電子メール宛に お知らせするとともに、ウェブデザイン技能検定のウェブサイト上にて掲示します。事前の予測が困難であ る場合、又は試験当日に発生するものについては、試験会場にて技能検定委員よりお知らせします。

中止となった場合は、当該試験日以降にウェブデザイン技能検定のウェブサイト上にて追試験日の日程 を公示、または代替となる措置をお知らせします。

尚、上記事項により中止となった場合は、受検免除期間の延長措置はとられません。

### [17] お問い合わせ先

ご不明な点がある場合は、ウェブデザイン技能検定のウェブサイトの「よくある質問」

(https://www.webdesign.gr.jp/faq/)をご覧ください。

その他のご質問については、原則として電子メール (info@netskill.jp)にて、検定事務局までお問い合わ せください。

> 厚生労働大臣指定試験機関 特定非営利活動法人 インターネットスキル認定普及協会 検定事務局

〒160-0023

東京都新宿区西新宿 7-16-1 第3歯朶ビル2階 TEL: 03-6304-0378 11:00~16:00 <土・日・祝日除く> E-mail: [info@netskill.jp](mailto:info@netskill.jp) http://www.netskill.jp/

### [18]その他

試験会場又は受検のための移動途上において、受検者の過失並びに天災に起因する事故・ケガなどについ て、インターネットスキル認定普及協会では一切の責任を負いません。また、受検者により、故意・過失の 区別によらず、試験設備の損害又は試験実施運営に障害が生じた場合、弁償の請求をすることがあります。